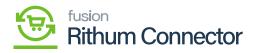

## Import Orders

The Import Order Screen allows a user to prepare and import orders on a selective basis.

- Clicking [Prepare] on this screen will populate all available orders in Rithum Connector.
- A user may toggle specific orders and click **[Import]** to import the selected records.
- Clicking [Import All] will import all records.

You need to navigate to **[Rithum Connector]** in Acumatica and click on **[Import Orders]** under **[Processes]** and you will land in a new screen.

| Search Q       | ৩                                                   |                                                                                                    | Revision Two Products<br>Products Wholesale | 11/19/2023<br>3:34 AM | 0 | 🚊 admin adm | n 🗸 |
|----------------|-----------------------------------------------------|----------------------------------------------------------------------------------------------------|---------------------------------------------|-----------------------|---|-------------|-----|
| ChannelAdvisor |                                                     |                                                                                                    |                                             |                       |   | 4 @         | ×   |
|                | Setup<br>Site Configuration<br>Audit<br>Request Log | Preferences<br>Variation Relationship Setup<br>Image Placements Setup<br>Classifications Mapping<br>Inventory Management Setup<br>Payment Methods Mapping<br>Mapping Settings<br>Attributes Mapping<br>Cross-Reference Mapping<br>CA Carrier/Service Mapping<br>Label Management |                                             |                       |   | Υ W         | ~   |

Import Orders

- Click on [PREPARE].
- You need to enable the check box for specific order and click on [Import].
- A pop-up message will appear on the screen as processed.

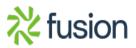

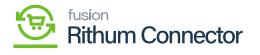

| Acumatica                                              | Search                                                                                                    | ✓ 11/22/2023 ✓ ⑦ <sup>▲</sup> admin admin ✓ 10.53 PM |
|--------------------------------------------------------|----------------------------------------------------------------------------------------------------|------------------------------------------------------|
| Travorites                                             | Import Orders                                                                                                    | CUSTOMIZATION TOOLS                                  |
| Data Views     Material Requirem     Time and Expenses | O         O         PREPARE         INVPORTALL         O         H         IN         IN           R         D         D         Site Name         Site Criter ID         Channelidivisor         Site Name         Site Name         D           Image: Image: Image |                                                      |
| Finance S Banking                                      | 1 0 0 0 1<br>Processed ♥ Errors ♥ Warnings ♥ Remaining ♥ Total ♥                                                                                                    |                                                      |
| Payables                                               |                                                                                                    |                                                      |
| Receivables     Sales Orders                           |                                                                                                    |                                                      |
| ChannelAdvisor Purchases                               |                                                                                                    |                                                      |
| Configuration                                          |                                                                                                    |                                                      |
| Dashboards                                             |                                                                                                    |                                                      |
| 🔆 Kensium License                                      |                                                                                                    |                                                      |
| More Items                                             |                                                                                                    |                                                      |
| <                                                      |                                                                                                    |                                                      |

Import Orders

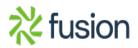